# **Keyboard Shortcuts**

Here are the most commonly used keyboard shortcuts in Quicken:

### Get started

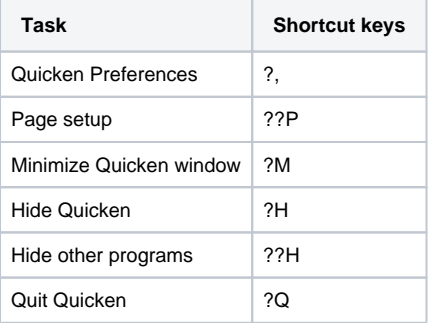

# Quicken data file

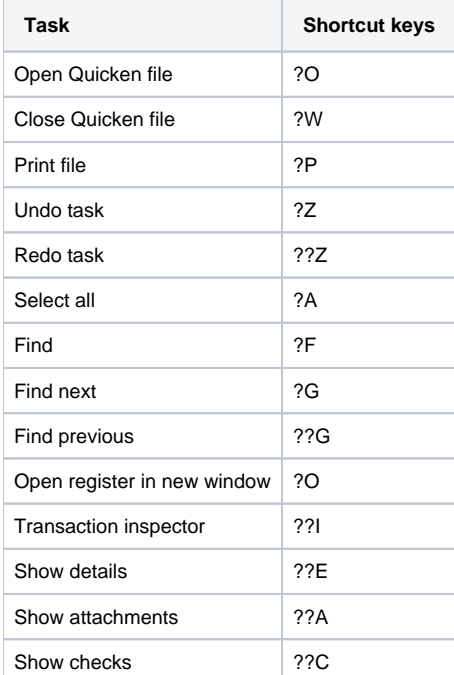

## Account register

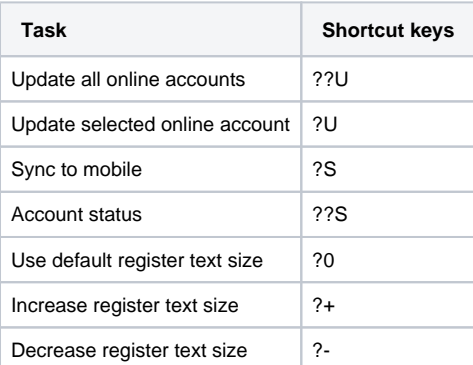

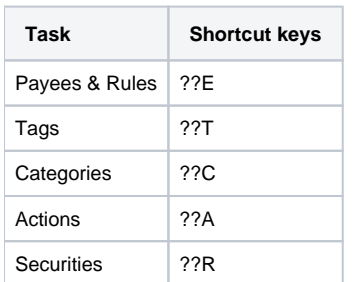

### **Transactions**

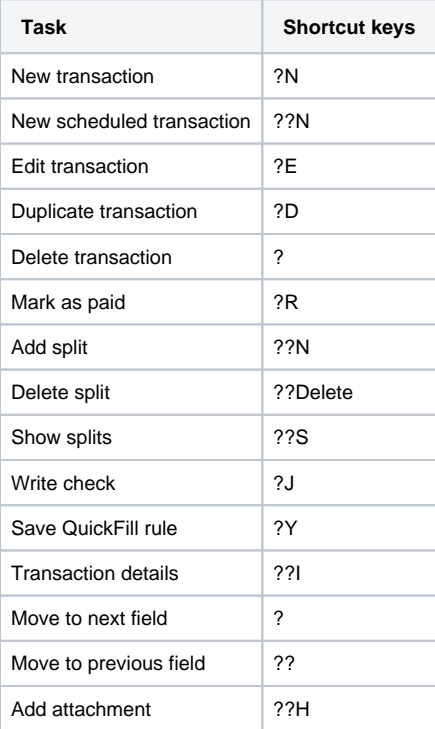

# Date Commands

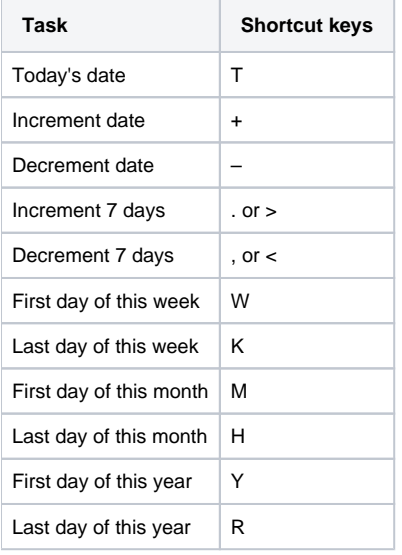

**Note:** You can repeatedly press the required keys to increase or decrease the week, month or year. For example, if you press **R** for today, the date will change to 12/31 of the current year. If you press **R** again, it will change to 12/31 of the next year. Pressing **R** will continue to increment the year.